Ï

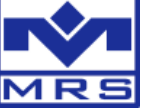

## **Purchase Codewarrior license and include it in MRS Developers Studio**

Open the freescale website: [http://www.freescale.com/webapp/sps/site/prod\\_summary.jsp?code=CW-SUITE-](http://www.freescale.com/webapp/sps/site/prod_summary.jsp?code=CW-SUITE-BASIC&tab=Buy_Parametric_Tab&fromSearch=false)[BASIC&tab=Buy\\_Parametric\\_Tab&fromSearch=false](http://www.freescale.com/webapp/sps/site/prod_summary.jsp?code=CW-SUITE-BASIC&tab=Buy_Parametric_Tab&fromSearch=false)

There you can either purchase the annual subscription for 395\$ or the perpetual subscription for 995\$. It's important that you select "-NL" = NodeLicense because only this license type works together with MRS Developers Studio:

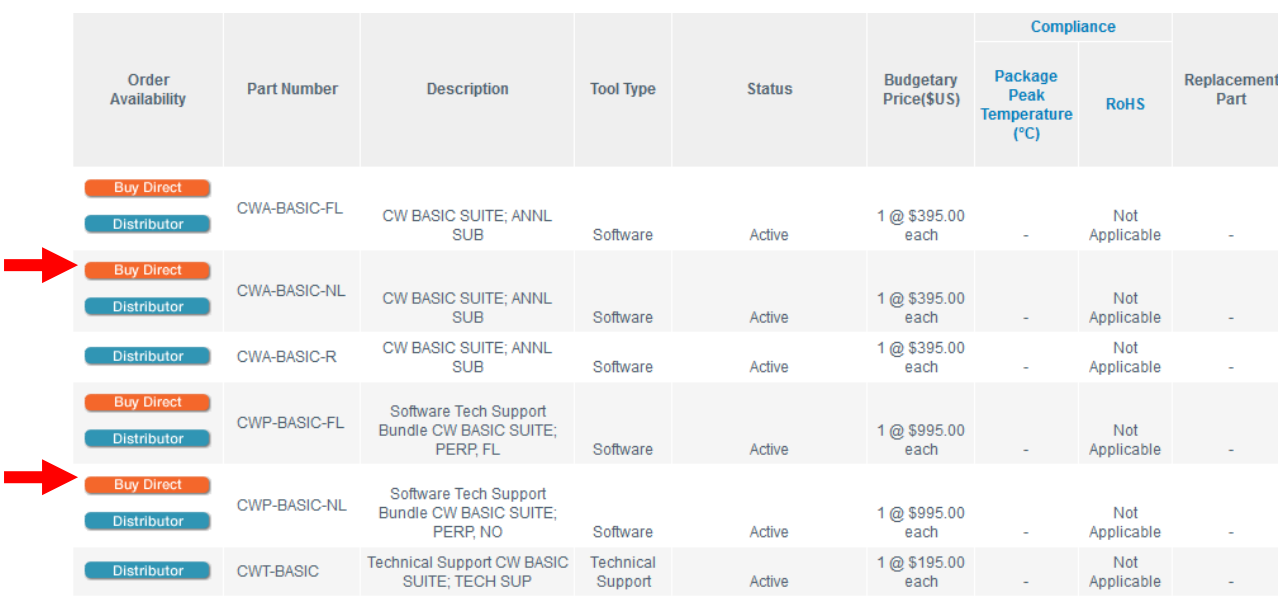

Status quo is that CWA-BASIC-NL (second from top) only runs one year. If you want to use it longer than one year you need CWP-BASIC-NL.

So at best click on at lower red arrow on "Buy direct" and select "Digital shipment". Register and proceed the payment about 995\$.

After that you see a summary of your order. Click in column "Software Download / Entitlement Id" on "Download / Register":

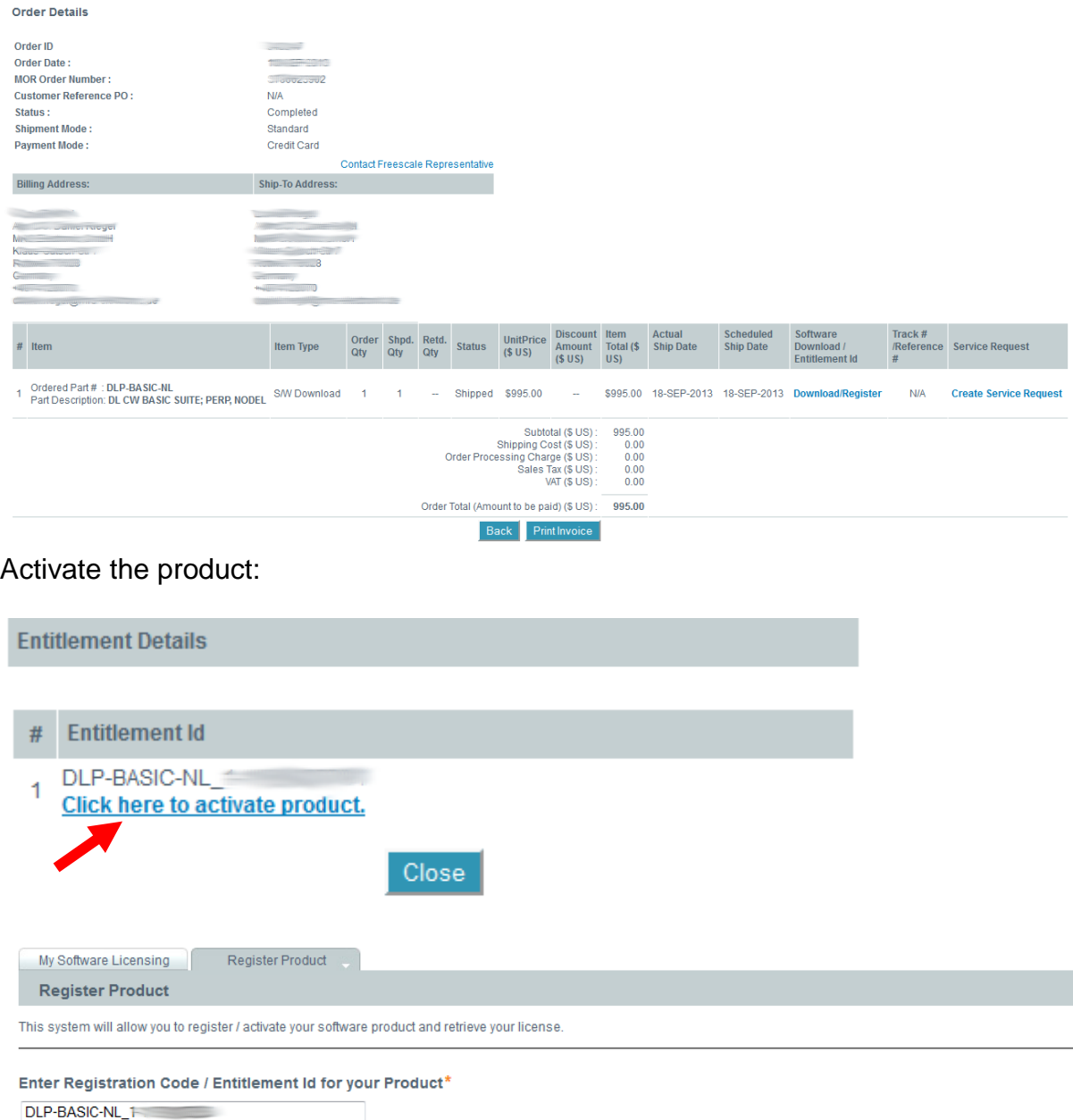

Examples:<br>CWP-PRO-NL\_1-387604471<br>FSL-13d9-3f41-13b7-03b3-102c-c8<br>AB693-1DC57-2AB67-E014C

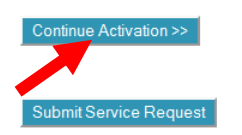

After that you are on this page. Click in column "Manage Licenses" on "License Options":

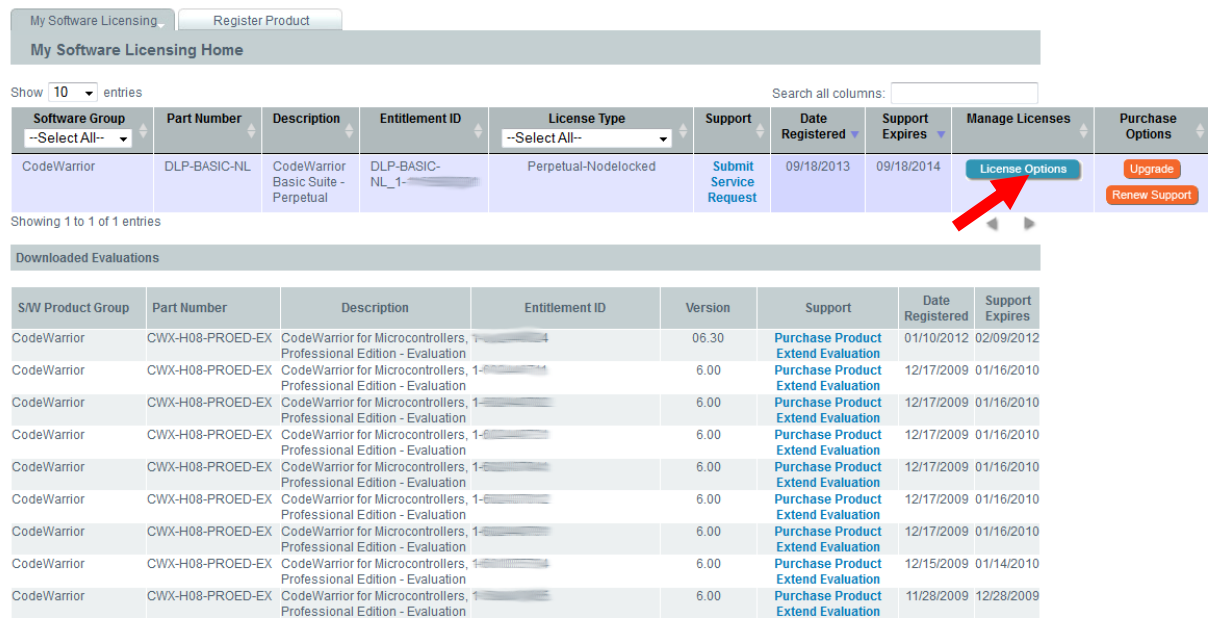

Now you see a summary which licenses you can select:

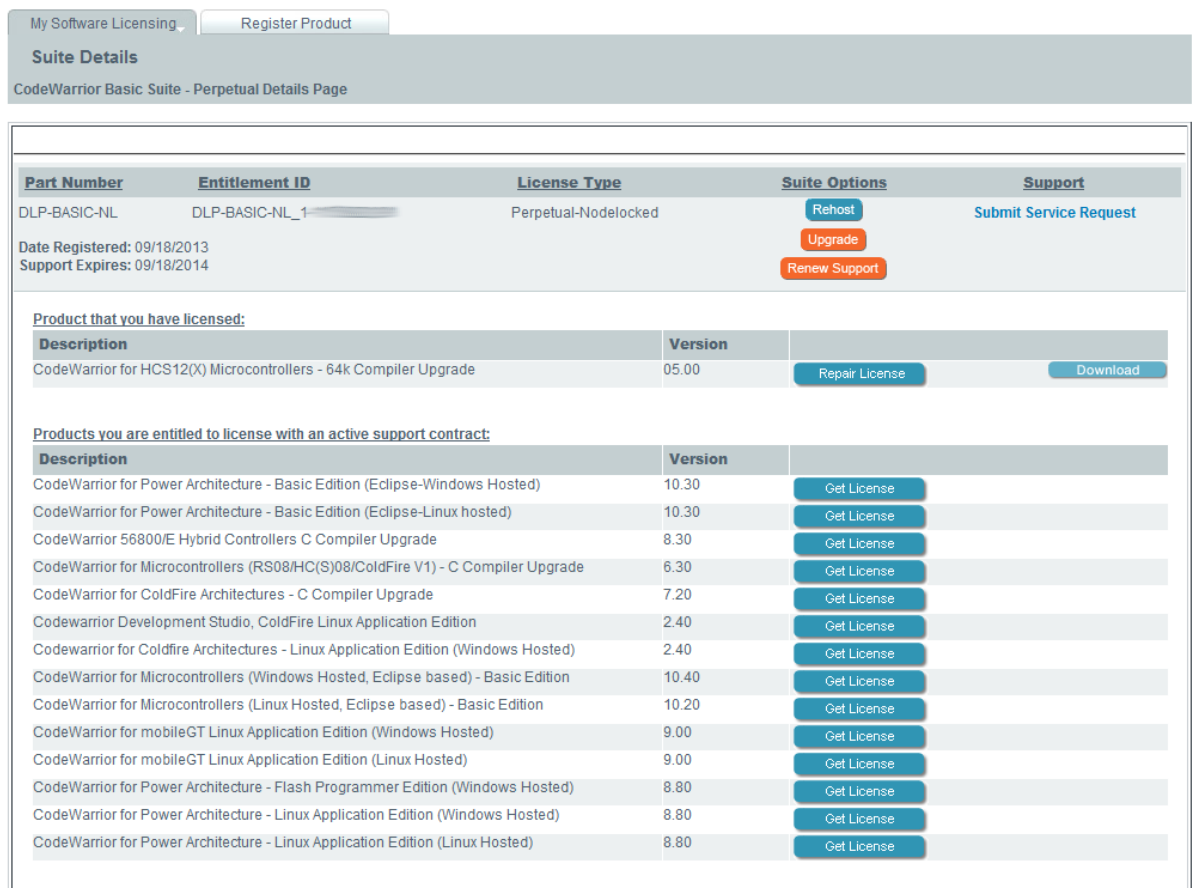

Click for HCS12 - µC (M2600, mGateway, CAN-Gateway, Micro Gateway, etc.) at CodeWarrior for HCS12(X) Microcontrollers - 64k Compiler Upgrade (Version 05.00) or for HCS08 - µC (CAN I/O (+WP, +PRO WP), uSPS-CAN, PROP-CAN, CAN fullbridge, Relaisbox, etc.) at

CodeWarrior for Microcontrollers (RS08/HC(S)08/ColdFire V1) - C Compiler Upgrade (Version 6.30)

on "Get License".

At first time the Host-ID for the license has to be selected. Choose Disk ID and enter in "Enter Host ID" your Harddisk ID:

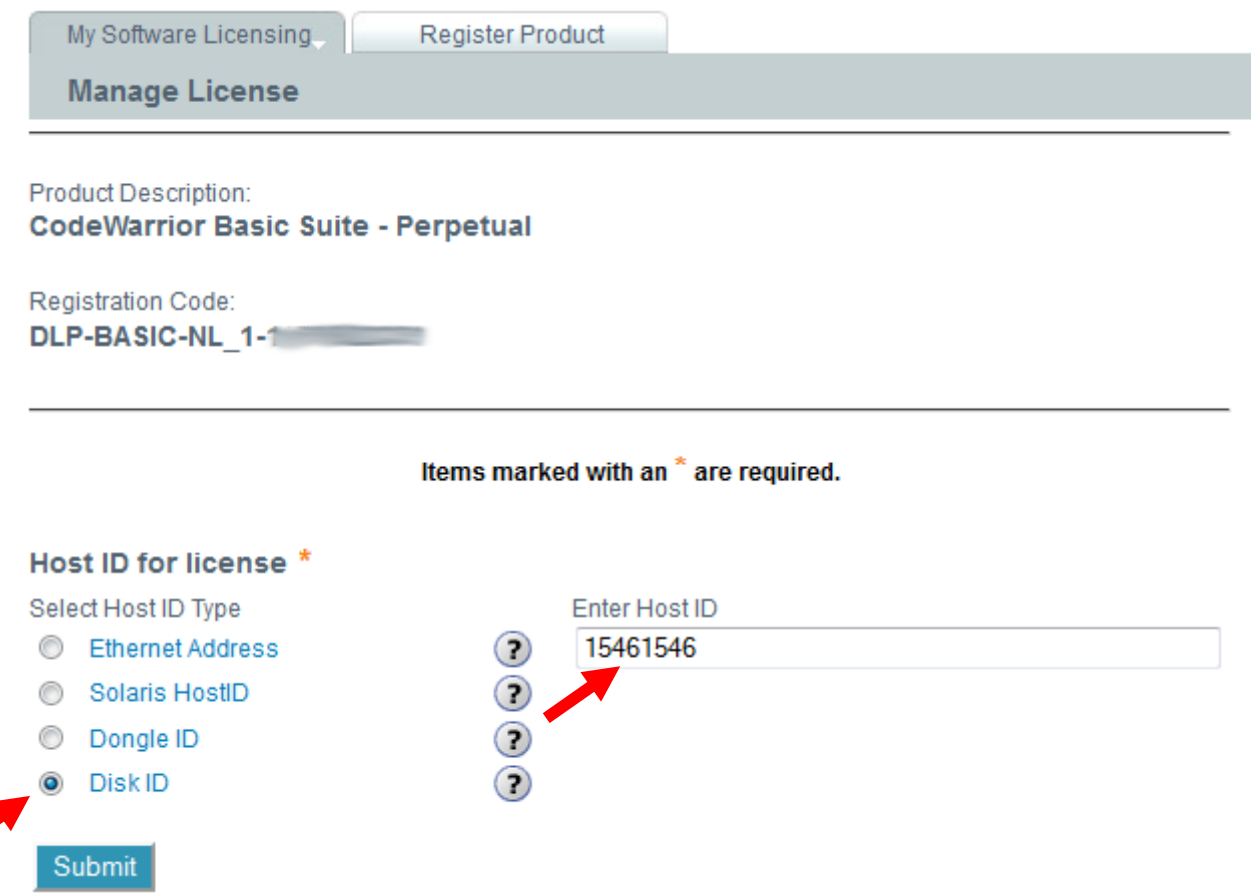

To find it open windows command prompt (Windows-button-R, "cmd") and enter "vol". The volume serial number of your drive C: is shown:

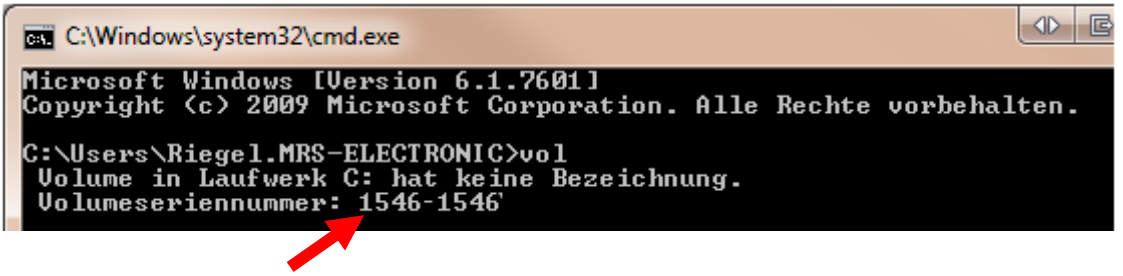

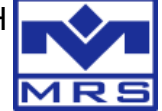

Enter the volume serial number without hyphen.

Click in next step on "Download License (Windows)" and download the license.dat:

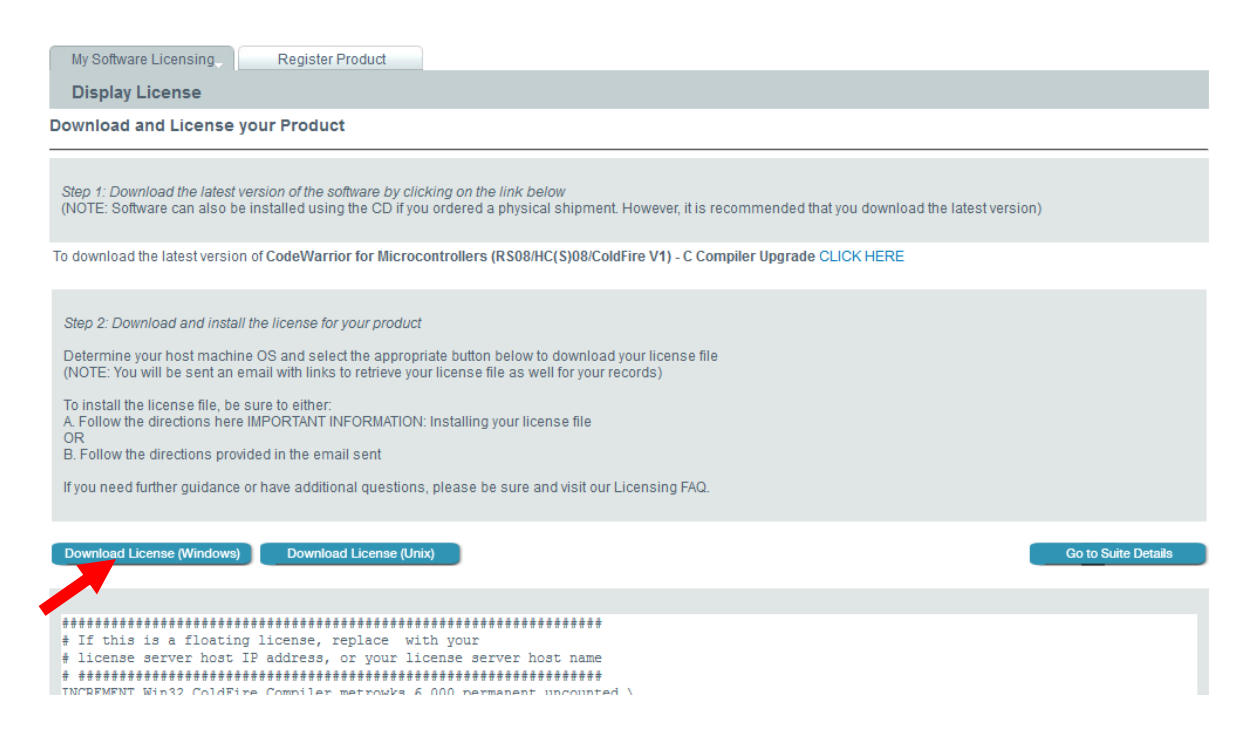

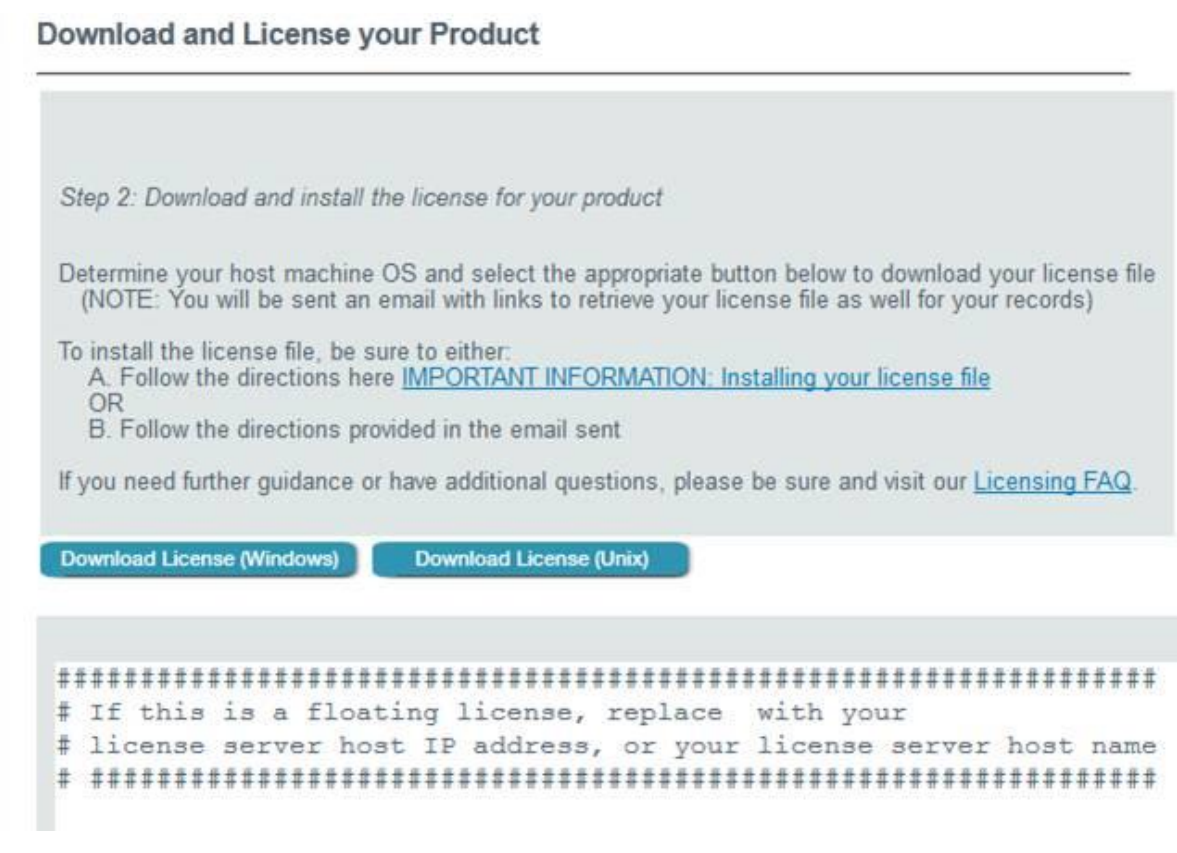

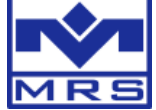

Save it to the MRS Developers Studio folder depending on the µC type you selected:

- HCS08: ....\MRS\_Developers\_Studio\CANgraph\\_code\bin" E.g. default in Windows 7: [C:\Program Files\MRS\\_Developers\\_Studio\CANgraph\\\_code\bin](file:///C:/Program%20Files/MRS_Developers_Studio/CANgraph/_code/bin)
- HCS12XE: "...\MRS\_Developers\_Studio\CANgraph\\_code\bin12xeq" E.g. default in Windows 7: [C:\Program Files\MRS\\_Developers\\_Studio\CANgraph\\\_code\bin\bin12xeq](file:///C:/Program%20Files/MRS_Developers_Studio/CANgraph/_code/bin/bin12xeq)

Restart your computer to be able to compile more than 32kb.